# מסמך עיצוב מפורט

# למערכת דיווח נתוני פינוי שדות מוקשים

"מ9)רל מוקשים לפינו■ הרשות משרד/ארגון: *{*

התיק נכתב ע"י: ■ ■ ■ ■ ← ← התיק נכתב ע"י נכתב התיק התיק התיק הת

גיות1טכגול סיסטמטיקס

הערות ספציפיות לפיתוח - בדיו ירוק

יישום 2

 $\mathbf{e}_i$ 

# 13 – תת-מערכות ופונקציות ראשיות

- מהשטח נתונים דיווח תת־מערנת 2.3.1.
	- 2.3. 1 בללי<br>2.3.1.1.1  $2.31.1$ 
		-
- 2 .3.1.1 המערכת תתמוך בהזנת נתונים OFF-Line כך שמילוי הפרטים יוכל להתבצע מהשטח גם במצבי חוסר תקשורת, עם יכולת לסננרון הנתונים מול מאגר הנתונים המרכזי כאשר המכשיר הנייד מגיע לאזור תקשורת.
- ג 1.1.3 = המערכת תאפשר הזנת נתונים מבוססת על קלט קודם, כך ש(למשל) דו"ח פינוי יומי יוכל להשען על בתוני דו"ח הפינוי היומי של אותו משתמש מיום קודם, עם שינוי הפרטים הרלוונטיים בלבד.
- 2.3 1.1.4 **נתונים עדכון של במצב e lin n o. עדכון של במצב הזדהות תח״ב למערכת כניסה e in l f f o, סנכרון**  באמצעות ה מ ש ת מ ש הזד הות מקרה, בכל הזדהות יחייב במערכ ת הנתונים **s l ia t n e d e r C in g Lo** (שם משתמש+סיסמה+פרוייקט פינוי). מסכי הקלט השונים שיהיו זמינים למשתמש לאחר הכניסה, ייגזרו מהרשאות שינוהלו עבור כל משתמש ע"• מנהל המערכת (כל אחד יוכל להזין נתונים רק לטפסים אליהם הורשה). המערכת תאפשר זיכרון של שם המשתמש והסיסמא לפי מכשיר (כדי להימנע מהקלדה כל פעם מחדש). אפשרי?
- ע"• הוזן שכבר הממ״ג ומנתוני ההתחברות מנתוני אוטומטית ״גזרו הקלס ,שז־ות ה אפ שר ב מיד ת 2. .5 .1 1 3 יישום איסוף המידע הגיאוגרפי" שדות תאריך מילוי הטופס הממוחשב, שדה המשתמש המזין. שדה מזהה פרוייקט פינוי, שדות מיקום (נגזרי קריאת GPS), מספר מוקשים שנמצאו, שטח שפונה היום, כמות נקודות בקרה וכו'.
- 2.3, 1.1.6 בכל מסכי הקלט למילוי הדו"ח, יתקיים פקד שיעביר את המשתמש למצב של צפייה במפה של אתר הפינוי הרלוונטי. עם המעבר למפה יתקיים פקד של חזרה למילוי הטפסים,

### בופס כניסה למערבת

חניל הזנת פרטי משתמש (שם משתמש + סיסמה), בחירת אתר פינוי (הנגזרת מהאתרים המוקצים החברה אליה משוייך המשתמש), ובחירה בין סוגי הדיווח השוניםן

## •tot״ שטח עבודת דיווח •

"מ – בחירת יום עבודה שמופיע בעבר ועדייו לא נחתם (או שנהתם וקיבל דיווח "לא מאושר"  $\mathbb{R}$  ממונה

### שבוע• חלקה דיווח •

# <u>די בחירת שבוע עבודה (לפי תאריך יום ראשון של השבוע) ובחירת מספר חלקה לדיווח</u> םתוך החלקות באתר עבורן הוזנו נתוני פינוי באחד הימים בשבוע הנבחר (ע"פ נתוני היומים בחלקה כפי שהוזנו בטפסי הדיווח היומיים.

2.3.1.3 **. טופס דיווח עבודת שטח יומי**: כולל את כלל הדיווח היומי מטעם חברת הפינוי וחברת הפיקוח, בנוסף לאישור מפקח הרלפ"מ. חלק הפינוי ימולא ע"י נציג בשטח של חברת הפינוי, וחלק הפיקוח ימולא  **ע"•** הפינוי בשטח עבודה 0•ו כל בסיום שניהם הפיקוח לבר ת מטעם המפקח

עם הכניסה למסך ימולאו כל הפרטים על בסיס דיווח היום הקודם שהוזן לאותו פרוייקט פינוי (למעט שדות שעת התחלה וסיום (כך שהמשתמש יוכל לשנות את המידע רק בשדות הרלוונטיים לעדכון. לאחר מילוי כל הפרטים, מסך אשרור ("האם אתה מאשר הזנת כל הפרטים שמולאו למערכת וחותם בשמך על אמיתותם?") ובסיומו – הזנת הנתונים למערכת (או למבנה OFF-LINE שממתין לסנכרון מאוחר יותר). שדות בטקסט כחול – שדות רשות.

#### ,א חלק **-** עבוד ת דיווח **פינוי** י עי )למילוי **נציג** חברת **הפינוי(■**

- .0. .3 .1 .3 2 מיליות הנחיות
- 2.3.1.3.0.1. 2. כל ההנחיות לאפלוט נתוריינו עבודה באתר חקפות לק בכניאר = אניונה לאורך ובכל כניסה חוזרת העבודה באהר אלדוס הוחונים לפי נתוגי•ים קודם "כל המחונים - אלש אם מוגנור אחרות - ג'אנלוס בטבלת ב אי/ר ע בו ד ה 'יו ט
- •ים עבור ן ר א ש: זוזו נ׳ נו מי לוי בע׳יו ש טוו י ־־•!״ם ׳"1• /־,נוי; ב א תו ע בו ר ה 1:1• ויז הו. .2. .0 .3 .1 .3 2 u s.i 1 m כנ תון ב א ת' ■וזטג״ר ח בונ מינ ר■ הבאי V V V v M M D D S S S f t ׳.י שי א
	- $_{\rm C}$  100 ב- YYYY = יוונה באהבע מפירות ויכדי להגייע לתוזיציה הנכונה מוכסל ב COD COD + +
		- \*V M l M J ש <sup>1</sup> J V1 ע3ט 11׳ <sup>1</sup> לן ב .1 ■יי ׳.'>!!׳ י ,.•ד׳. .1 ג 111 ltl 9F«fv ItiXLvXXl ״(.
		- $-10.006$   $\pm$ יום בתוניש בעים ספרות (כדי הנהיו לאמציה הנכונה מכפל ב-10.000
			- נ אי א חר ו ח ה ה = S S S S j ות ־ו;ו0 ע

יירוגמא - עבוד יום עבודה בתאריך 1577/2018. בארגר שנוחותה בקור 1012 יוזן בוותו רים עבודה ה ערך־ י 1׳

 $(2018^*199900001+i7^*196090)*(15^*1000)*1012 = 201807151012$ 

#### $.231335$ זיהוי חלקות שהיו בעבודה (רשימת מספרי חלקות(

אכלוס רשימה מרובת מירות (- TeF) - אנשא - TeF ואנשא לאחר היו והיו היו החלקות של האותר לפי שכבת פוליגוני רלם 'מ וז' (2016 INMAA INMAA REP Po), לוי א נוזל נעם שכבת חלקות

הנישתמש ממנו הלקחדו ברפפיקו ע"י כן היה ולא הערך

חצרות בשומות חדשום בהבלת "חלקה ביום ובחיה"

#### 23136 זיהוי שד"מים שהיו בעבודה (רשימת מספרי שד"מ(

אכליס בשימה חביבת סד רות (ב-Resulture Caudxur) בפון) בהשימות שונ"מיון של היאיתו בל אכבת XXX לבדוק מול נעם שכבת וזלקות

המשתמש מממן שד"מים ברשימה וע"י כך מתמלא הונרון

מצרות בשימות מדשית בטבלת "שו"וגיריומ ערייה".

- $2.31.3.7$ מדד אי-נוחות מירב ליום הדיווח (מספר - בחירה מרשימה 26-32) + שעת מדידה מדד אי-נוחות מירבי (מספר – בחירה מרשימה 6-22)
- $2,3,1,3,8$ מנהל אתר (טקסט – בחירה מתוך רשימת העובדים בחברה שמסווגים במערכת כמנהלי אתר אן (prizo)
- 2.3139 סגן מנהל אתר (טקטט – בחירה מתוך רשימת העובדים בחברה שמסווגים במערכת כמנהלי אתר או סגנים)
- $2.3.1.3.10$ מנהל בטיחות (טקסט – בחירה מתוך רשימת העובדים בחברה שמסווגים במערכת נמנהלי אתר או מגנים)
- 2 3 1 3 11 גידור לפני תן עבודה .בדיקת אמבולנס וצ. חילוץ. לכל אחד משניהם: מועד (שעה), שם הבודק (טקסט - בחירה מתוך רשימת כלל העובדים בחברה), מצב תקינות (מספר - בחירה מרשימת ערכים ברשימה).
- מנהל קבוצה א' ומזהלי צוותים 1,2,3 של הקבוצה (טקסט בחירה מתוך רשימת העובדים  $.2.3.1.3.12$ בחברה שמסווגים במערכת כמנהלי קבוצת עבודה או מנהלי צוותים) , באילו חלקות עבדו כל אחד מהאוותים (<del>לא מנהל הקבועה)</del>. (פירוט עבודה בחלקות לפי קבוצות עבודה כמפורט בסעיף הבא. ללא פירוט חלקות לכל צוות). אפשרות להוספת מנהל קבוצה ומנהלי ציותים לקבוצות ניספות, עד 5. במתכונת הטבלה הבאה

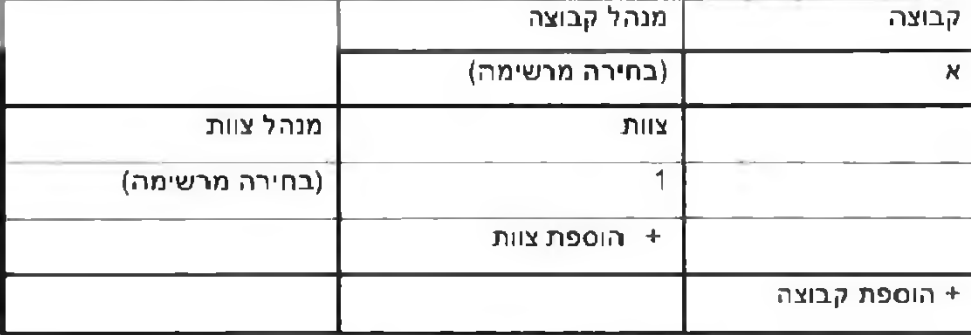

וצירת ריוימיות בטבלת "קבוצה ביום וובודול"

 $2.3.1313$ סה"כ עובדים ביום זה (מספר)

כנראה נדרשת הפסטר שדה לנורלת חון עמידה ראתר

#### 2 3 1 3 14 תיאור פעילויות הכנה ופינוי באתרי, במתכונת הטבלה הבאה:!

 $\mu$ רי ו'רווח' ל המחינה העולות ודומי. •יה שירות האי אווי, תווי, יוו אפשרות לפצור הלפיה ויוויי, ישמציין שהמנהל אינו באתר ריום ובתוספת תיעוד ואברה זו בבט 0 רנתונים. יואז תמחח רעימה ושלוללת ח ל י ו ו י ר א־ ח ח ו

# חלק ב' - דיווח פיקוח (למילוי ע"י נציג חברת הפיקוח): (אין צורך להזין כל הפרטים שמולאו כבר ע" נציג הפינוי כל הנתונים הכלליים הנוגעים לעבודה שבוצעה באותו יום מולאו כבר ע"י נציגי הפינוי)

- 2.3 1 3 24. מפקח אתר (בחירה מרשימת העובדים בסיווג מפקח / מפקח משנה)
- מפקח / 2.3.1 .3.25 . מפקח משנה (בחירה מרשימת העובדים בסיווג מפקח / מפקח משנה).
- 2.3.1.3.26. הבדיקת תקינות אמבולנם, צוות החילוץ. לכל אחד משניהם: שם הבודק (טקסט בחירה מרשימת העובדים בסיווג מפקח *(*מפקח משנה), מצב תקינות (מספר – בחירה מרשימת ערכים ברשימה).
- רשימת פ"ע חלקה. כל עבור פירוט חלקות בחתך היומית האיכות ובקרת הפיקוח הפעילות תיאור 7. .2 .3 .1 .3 2 הפעולות שמולאו ע"י איש הפינוי. במתכונת הטבלה הכאה:

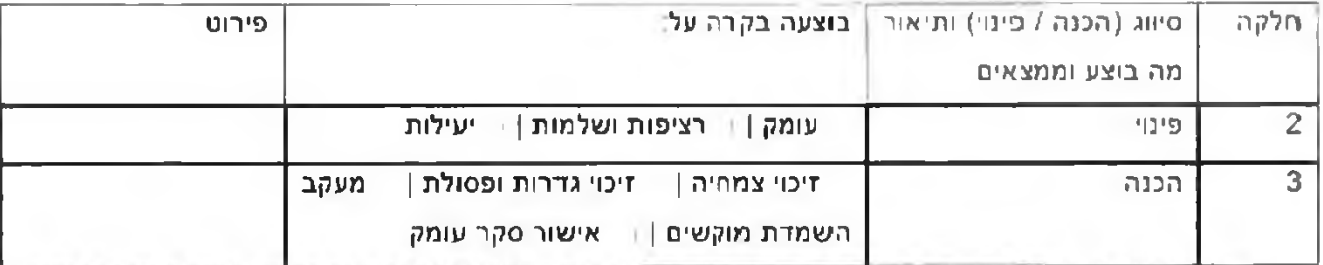

הטבלה משקפת את פעולות ההכנה/ פינוי כפי שהוזנו ע"י מיג הפינוי, וללא יכולת להוסיף שורות ו/או לשנות את תכולת שתי )מואפרות(. בטבלה הימניות העמודות

- הטבלה לא למילוי, למעט עמודת הפירוט: משקפת נתונים הנגזרים אוטומטית משכבת נקודות הבקרה שהוזנה משך היום ע"י הפיקוח אנשי
- יש להוסיף לשכבת הפיקוח הנקודתית, טיפוסי סוג פעולה עבור "בקרת הכנה", "בקרת פינוי", שדות סיווג בקרת איכות (לפי הסיווגים הנ"ל), ושדה לציון בקרה עברה / בקרה נכשלה.
	- האם המפנים כשירים לביצוע הפינוי? (בוליאני)

(2.3.1.3.28 - הערות • פשירות המפנים לביצוע הפינוי (טקסט)

- )בוליאכי( ב טי חו ת? אירוע• התקיימו 0ריא .1. .3 2 9 .2 3
- (1,3.30 הקודם קיום אירועי בטיחות (טקסט שדה מאופשר רק אם הוגדר בסעיף הקודם קיום אירועים)
	- )בול\*אני( ? חריגים אירועים התקיימו האם .1. .3 2 3.31
- (2.3.1.3.32 . פירוט אירועים חריגים (טקסט שדה מאופשר רק אם הוגדר בסעיף הקודם קיום אירועים)
	- הבאה במתכונת הבאה במתכונת הבאה **2.3.1** 3.33

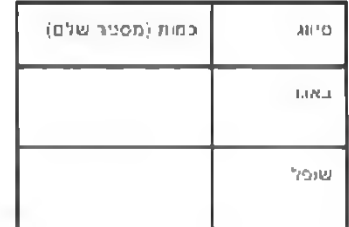

 $\mathbf{r}$ 

הדו"ח השבועי יכיל את סיכום המידע לפי הפירוט שלהלו. על בסיס הנתונים שמולאו ע"י נציגי הפיחי והפיקוח לאורך השבוע בדיווחים היומיים, ועם אפשרות להוספת הערות כלליות ע"י כל אחד משלושת הדרגים (פינוי-פיקוח-רלפ"מ), אך ללא יכולת לשנות את תכולת המידע (הנגזרת, כאמור, באופן אוטומטי מהמידע שקיים כבר במערכת כתוצאה מהזנת הדיווחים היומיים).

הגישה לדו"ח השבועי - למטרות צפייה או מילוי הערות - תתבצע דרך בחירת פרוייקט פינוי ומספר חלקה ואז הוראה למערכת להכנת הדו"ח מתוך הנתונים הקיימים במערכת.

כפועל יוצא מעקרון זה, צפייה בדו"ח השבועי ומילוי ההערות בו, לא תתאפשר במצב OFF-LINE (הקיים עבור הדיווח היומי).

- 2.3.1.4.0. הנחיות כלליות
- 1,0.1 ב-2.3.1.4.0. מדמה שביע עבידה בחלקה מופק ע"י ייייום והשטח בעוד ומילו יהופע בישרו עביו יישבות יוב בדו די הי באונו - כנונון מספרי כנונון מספרי במולכונת ורבאר : YYYYMMDDSSSSPPP הנרזה מתאריך יום ד אפום ואל הנסריות עד וזה ממודא בד "דוד באפור
	- 100 סטר בארבע ספרות וכדי להגיע לפחיציה הנכונה מוכניל ב-000,000 000 100 100
		- MM בשורה במודי הפרות (כדי להנית לכיוויציה הנרורה מוכליי"ר 1000 000 000 ו-
		- DD = יום בחודש בשוני ועפרות (כדי להדין לפחיציה הנכונה מוכפל ב-10 000.000 ד
			- 6S33 הייתה אתר נעלוש ספרית וכדי להגיע לפוזיציה הוכורה מונכילון 1000. i.
				- PFP מספר חלקה נשלוש מפרות  $\Delta$

THAT IS 792018 THAN IS IS ISSUED AND A TITLE VIOLET AT THE THE THE TATE OF ש מזוהה בקול 1012. יוזן מלכה שבוע עבודה בוולקט עוניתון

"2015"100000000000001";7"10000000000001+115"100000000+1012"10000+25 - -201807151012025

# 231402

הדו"ח ימולא בסיום כל שבוע עבודה בשטח הפינוי, ועבור כל חלקה בה בוצע פינוי בשבוע האמור. לאחר הגדרת מספר החלקה, תתבצע בדיקה מול בסיס הנתונים המרכזי אם הוזנו כבר נתונים עבור חלקה-H משבוע קודם, ואם יימצא שכן – יאוכלסו כל השדות (למעט פרטי ממלא הדו"ח ותאריכי התחלה וסיום עבודה על החלקה) בנתוני דו"ח החלקה השבועי הקודם, כך שהמשתמש יוכל לשנות את המידע רק בשדות הרלוונטיים לעדכון, לאחר מילוי כל הפרטים, מסך אשרור ("האם אתה מאשר הזנת כל הפרטים שמולאו למערכת וחותם בשמך על אמיתותם?") ובסיומו – הזנת הנתונים למערכת (או למבנה OFF-LINE שממתין לסנכרון מאוחר אתר). שדות בטקסט כחול - שדות רשות.

#### חלק א' - סיכום עבודת פינו<u>י (למילוי ע"י נציג חברת הפינוי):</u>

- פרוייקט פינוי (מספר, נגזר אוטומטית ממסך ה Login)  $.2.3.1.4.1$ 
	- $-2.3, 1.4.2$ מס' חלקה (מספר)
- תאריך ערכון (תאריך, נגזר אוטומטית משעון המערכת)  $2,3,1,4,3$ 
	- $23144$ (0020) 009 AD-

 $2.5 - 0.5$ 

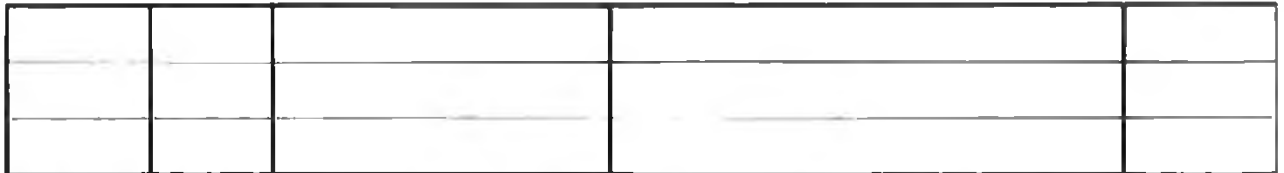

60 - 1 - 2.3. . סירוט אירועי בטיחות (אם היו - ספימה טבלאית של האירועים בשבוע הנתון שדווחו לפי תאריכים)

- 4.20 .2.3 ... פירוט אירועים חריגים (אם היו סכימה טבלאית של האירועים שדווחו בשבוע הנתון לפי  $(0$ מאריכי $n$
- 2.3.1.4.21 . הערות כלליות תיאור מאפייני מוקשים שנתגלו. תכנון מול ביצוע בחלקה והערכת מצב מנהל (טהה למילוי - טקסט)

2.3.1.4.22 אשרור סופי: שם פאשר הדו"ח (בחירה מתוך רשימת העובדים בחברה שמסווגים במערכת כמנהל אתר או סגן מנהל) + ציון תפקיד + חתיפה. כברירת מחדל, הרשימה שתפתח תהיה רק של מוהלי אתר. תתקיים אפשרות לסימון (GHEGKBOX) שמציין שהמנהל אינו באתר היום (בתוספת תיעוד עובדה זו בבסי<del>ס הנתונים), ואז תפתח רש</del>ימה שכוללת גם את הסגנים. (בהמשך לשיחה של נועם עם מאיר לא צרך ( לאשר דוח שבועי

#### **הפיקוח( חברת נציג ע"׳ פי קו ח)ל מילוי דיווח - בי חלד.**

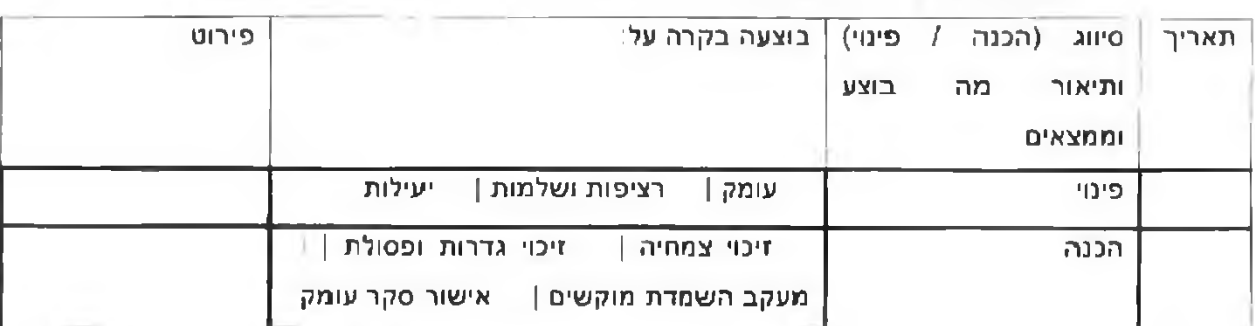

#### האה: 2,3.1.4.23. היאור פעולות שהתבצעו - סיכום הדו"חות היומיים במתכונת הטבלה הבאה: . $2, 3. 1.4.23$

4 .2 .4 .2 .5 .4 הערות כלליות - תכנון מול ביצוע בחלקה והערכת מצב מנהל האתר (טקסט)

- לא מאושר לנתוני הפינוי שמולאו + הערות לדיווח פינוי: ציון מאושר / לא מאושר לנתוני הפינוי שמולאו + הערות לדיווח הפינוי (אם לא . אושר — חובה למלא תוכן הערות).
- אשרור סופי: שם מאשר הדו"ח (בחירה מתוך רשימת העובדים בחברה שמסווגים במערכת  $.2.3.1.4.26$ כמפקח או מפקח משנה) + ציון תפקיד + חתימה כברירת מחדל. הרשימה שתפתח תהיה רק של מפקח תתר, תתקיים אפשרות לסימון (CHECKROX) שמציין שהמפקח אינו באתר היום (בתוספת תיעוד עובדה זו בבסים-הנתונים), ואז תפתח רשימה ישנוללת גם את הסגנים. בהמשך לשיחה שלכום עם לשים לא צרך שבוע■( דוח לאשר
	- $23.1427$
	- <u>חלק ג' אישור עבודת פינוי (למילוי ע"י מפקח הרלפ"מ)</u>
		- 2.3.1.4.28. הערות כלליות (טקסט)
- 9 .2 .4 .1 .3 2 לא הפינוי)אם לדיווח הערות + שמולאו הפינוי לנתוני מאושר מאושר/לא ליון פינוי דיווח אשרור . הערות(, תובן למלא חובה - אושר

 $\ddot{\phantom{a}}$ 

# ופלטים דו״חות תת-מערכת 2.3.2.

#### $2.3.2.1$ עקרונות כלליים

- 1.1 2.3.2 כל הדו"חות יוצגו למשתמש לאחר ההפקה כדף בתוך הדפדפן, משם גם יוכלו להיות מודפסים. בנוסף, יהיו ביתנים לייצוא לפורמט העברה (רצוי PDF, אם אין ברירה – RTF או משהו כזה).
- 1.2. ב-2.3.2 לצורך כל הדו"חות, יוגדר כי פינוי שטח ייחשב רק לשטח שבו הסתיימו כלל פעולות הפינוי ובקרות האיכות של חברת הפינוי והוא מוכן לדגימה (וחברת הפינוי לא חוזרת אלו. למעט במקרה של איתור כשלים)
- טווח )או התאריך ציון את בכו תר ת יכללו חדו״חות כל הדו״ח, נושא את המתארת כותרת •כיל דו״ח כל 2 3.2.1 3 'תאריכים) אליהם מתייחס הדו"ח ואת המועד בו הופק הדו"ח.
- 2.3.2.1.4 nop הכניסה למערכת יכיל הזדהות משתמש (בבירור מול נעם האם באמצעות AGOL NAMED uSER). ולאחריו, אם התחבר בהצלחה, יוצג מסך לבחירת דו"ח להפקה, במתכונת הבאה:

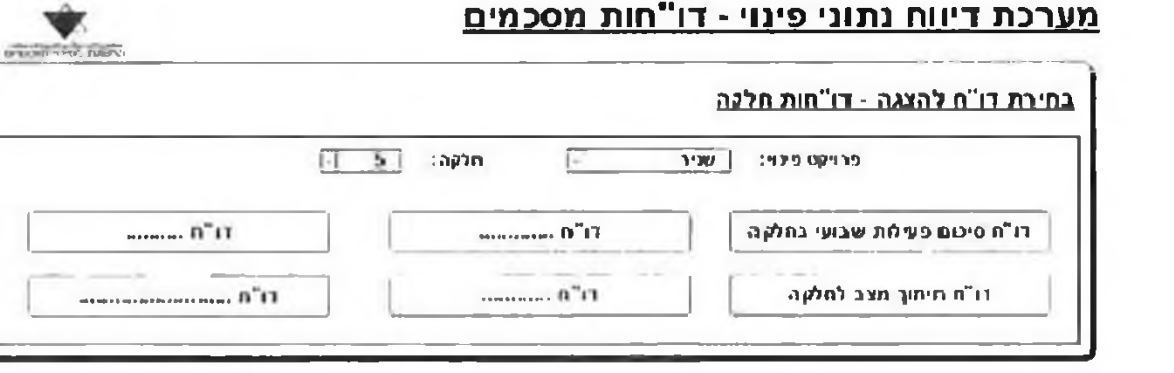

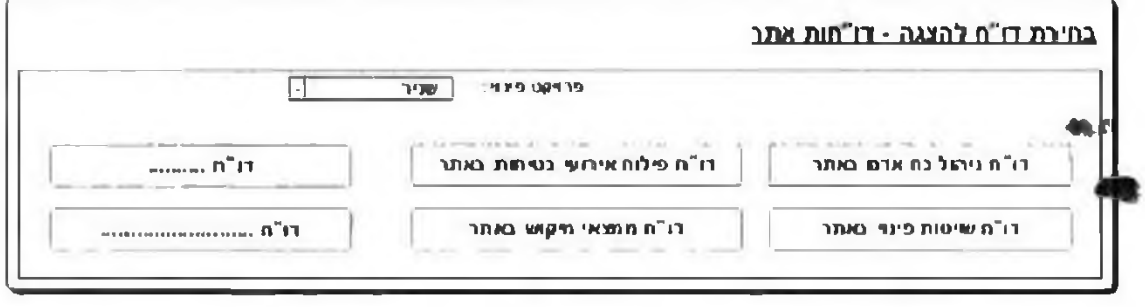

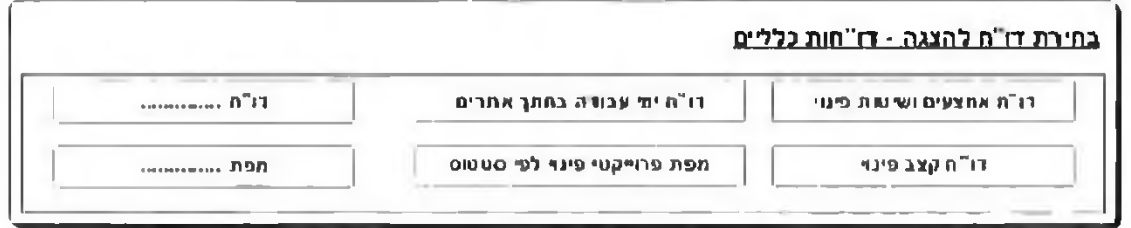

#### $2.3.2 1.5$

# 2.3.2.2. <u>דו"חות חלקה</u>

הערה כללית: בשלב מאוחר יותר בפיתוח המערכת – לאחר השמשת מודול הדיווח המתואר להלן – יש לבחון דרך לשילוב אפשרות הפקת הדו"חות מתוך מערכת הממ"ג, בקישור לפוליגון חלקה

2.3.2.2.1. דו"ח סיכום פעילות שבועי בחלקה

 ר,רגילה ההפצה מפח ״מבולוג״ת0 על שתשען מפה תופיע הליל, הא"נ לדיווח מתחת 2.3,2,2.2,16 של הרלפ"מ, ממוקדת ל FULL EXTENT של החלקה, בקנ"מ מותאם לרוחב הגליון בצמוד למפה יופיעו מקרא, חץ צפון, טקסט קנ"מ וסרגל קנ"מ, המפה תכיל הצגת מפת בסיס (להתייעצות עם נעם – לדעתי לא תצ"א), ומעליה שכבות שטח מפונה, פעילויות, ג׳לוי מוקשים ושארים, פיצוצים (להתייעצות עם גיש), עם כל הנתונים הקיימים עבור החלקה (מאז תחילת העבודה).

### 2.3.2.3. )פרוייקט( אתר דליחות

הערה כללית: בשלב מאוחר יותר בפיתוח המערכת – לאחר השמשת מודול הדיווח המתואר להלן – יש לבחון הרך לשילוב אפשרות הפקת הדו"חות מתוך מערכת הממ"ג, בקישור לפוליגון אתר

## 2.3.2.3.1. דו"ח סיכום פעילות יומי באתר

,2.3.1.3 ) ספיל את כלל המידע המוכל בדיווח הפעילות היומי המתואר לעיל (סעיף 2.3.1.3). עבור תאריך(יום) מסויים שיוגדר במסך הפרמטרים לדו"ח ע"י המשתמש, בפריסה מוכנה להדפסה (אין הנחיות ספציפיות לגבי אופן הפריסה – לשיקול המפתחים !!). יכיל גם את זהות שלושת החותמים על הדיווח היומי (פינוי, פיקוח, רלפ"מ) ומועד החתימה. וגם את ההערות הכלליות שהזינו, אך לא את ההערות שסימנו המפקח והרלפ"מ לרמות הכפופות

2.3.2.3 1.2 מתחת לדיווח הא"נ הנ"ל. תופיע מפה שתשען על סימבולוגיית מפת ההפצה הרגילה של הרלפ״מ, ממוקדת ל FULL EXTENT של החלקה, בקנ״מ מותאם לרוחב הגליון. בצמוד למפה יופיעו מקרא, חץ צפון, טקסט קנ"מ וסרגל קנ"מ. המפה תכיל הצגת מפת בסיס (להתייעצות עם וּ כֹּד לדעתי לא תצ׳'א), ומעליה שכבות שטח מפונה, פעילויות, גילוי מוקשים ושארים, פיצוצים (להתייעצות עם מות), הכל עבור יום העבודה הספציפי,

## $r^*$ ב. דו"ח חיתוך מצב באתר

הגיל נתונים המופיעים בדו"ח האתר היומי. אבל לא ליום מסויים אלא מאז תחילת העבודה על האתר

- ב 2.3.2 .2 סה"כ ימי עבודה באתר בחתך חלקות (גרף עמודות). סה"כ ימים עבורם הוזן מידע בטבלת עבודה". ביום '״חלקה
- 2.3.2.3 0 סה"כ שעות עבודה באתר בחתך חלקות (גרף עמודות), סכימת מידע מטבלאות "פעולת "פינוי והכנה בחלקה", "פעולת בקרת איכות בחלקה
	- 2.3.2.3.3.2.3 התפלגות ימי עבודה באתר בין מנהלי האתר (גרף עמודות).
	- עבודה( מנהל לכל צבע ציון עם ה א ת ר)ג ר ף" צי ר" מנהלי ב• עבודה ימי רציפות 2.3.2.3.2.4

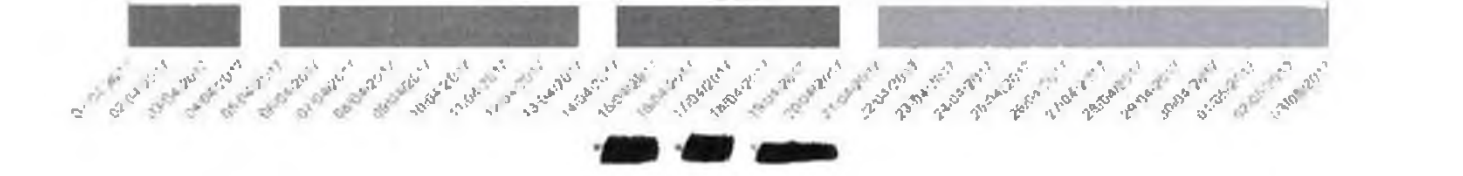

2.3.2, 3.2.5, התפלגות ימי עבודה באתר בין מפקחי האתר (גרף עמודות).

2.3.2.6. רציפות ימי עבודה ביו מפקחי האתר (גרף "ציר" עם ציון צבע לכל מפקח אתר).

# *\** - ותשתית סכנןלוביר. 3.

### ס.ט - תפיסה כללית

המערכת כוללת שני מודולים השונים זה מזה מהותית מבחינת הפונקציונליות, קהל המשתמשים ותשתית **החומרה/תוכנה**

מודול קלט הנתונים מהשטח מיועד לנציגי חברות הפינוי והפיקוח לצורך הזנת נתונים יומית/שבועית, מתוך מכשירים **שלו( הפרטנית הר שאה רמת פי על אחד )כל בשטח ניידים**

מודול הדו"חות מיועד למגוון קהלים רחב יותר. כאשר גם כאן כל אחד מורשה לפלטים מסוימים: מנהלים ברלפ"מ ובחברות הפינוי והפיקוח, וכן לשימוש גורמים חיצוניים כגון רט"ג, רשות העתיקות, רשות מוניציפלית, ולשימוש ארגון **מוקשי□ לפינוי העולמי הגג**

# עיקרית חמרה 3.1

 **הפעלה מערכות בעלי טאבלט ומכשיר• חכמים טלפונים השטח ״שומ• עבור s lo , id o r d m A**

## 3.3 - רשתות, שרתים ובסיסי נתונים

שרת האפליקציה ושרת הנתונים עליהם תתבסס המערכת ימוקמו כשרתים מתארחים בסיסטמטיקס. שרת נתונים **חראש• השרת לב״ן בינו נתוני□ סנכרון מנגנוני עם ברלפ״מ ימוקם נוסף**

 $\sim 100$ 

המערכת תנוהל כולה על בסיס רשת התקשורת הציבורית (www – World Wide Web).